# COMMISSIONS

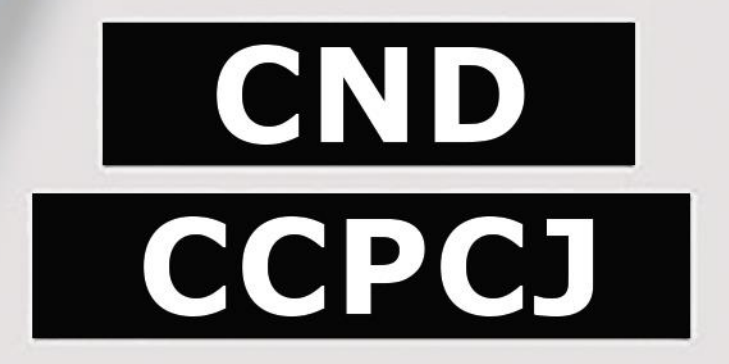

# Information Session on Digital Services Secretariat to the Governing Bodies

- 1- Access e-deleGATE
- 2- Submit draft resolution
- 3- Co-sponsor draft resolution
- 4- Circulate updated texts

**Go to<https://edelegate.un.int/> and sign in** 

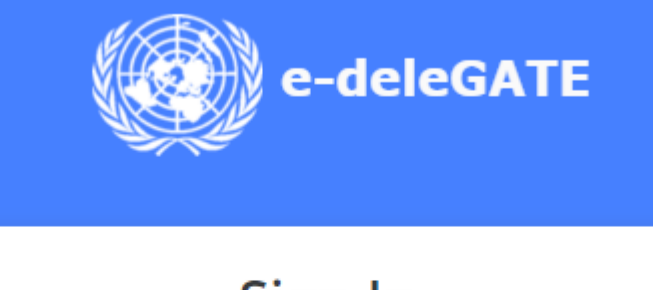

Sign In for Delegates **UN staff (Azure AD)** 

### RESOLUTIONS AND CO-SPONSORSHIP

▪ Open the ECOSOC tab, select CND or CCPCJ, Select e-Proposals (Sponsorship and Submission)

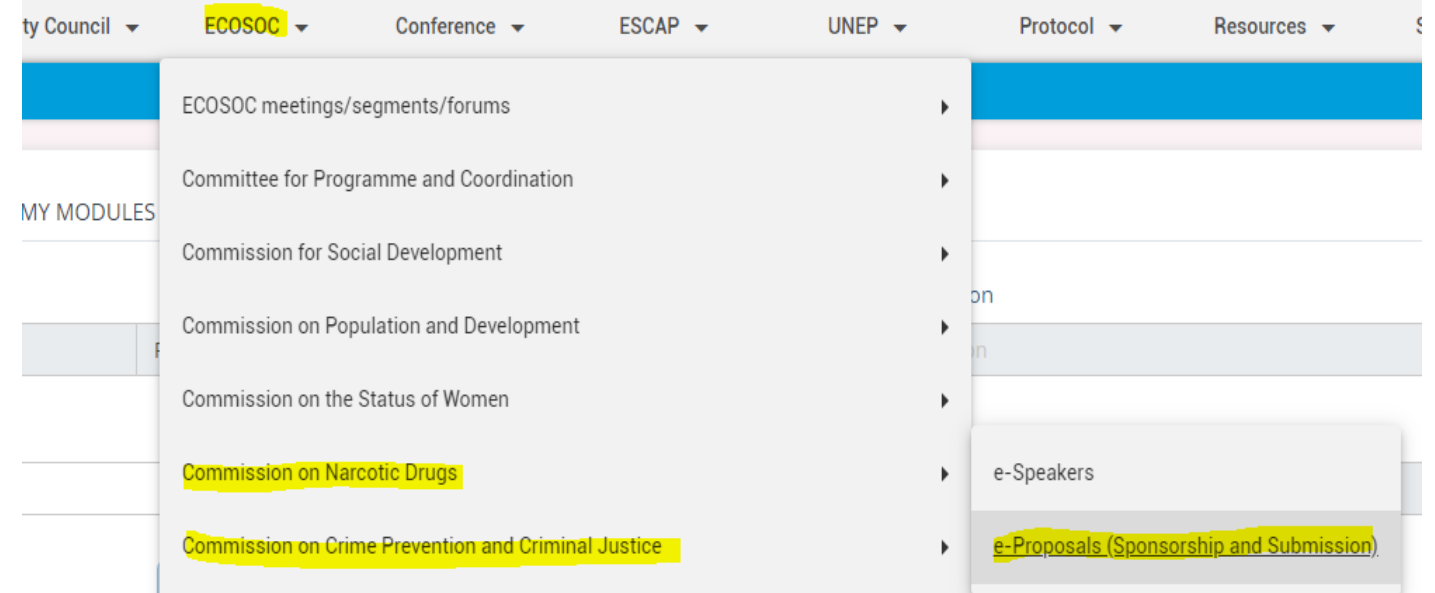

#### **Table a draft resolution**

▪ In the main menu, select "Initiate a proposal"

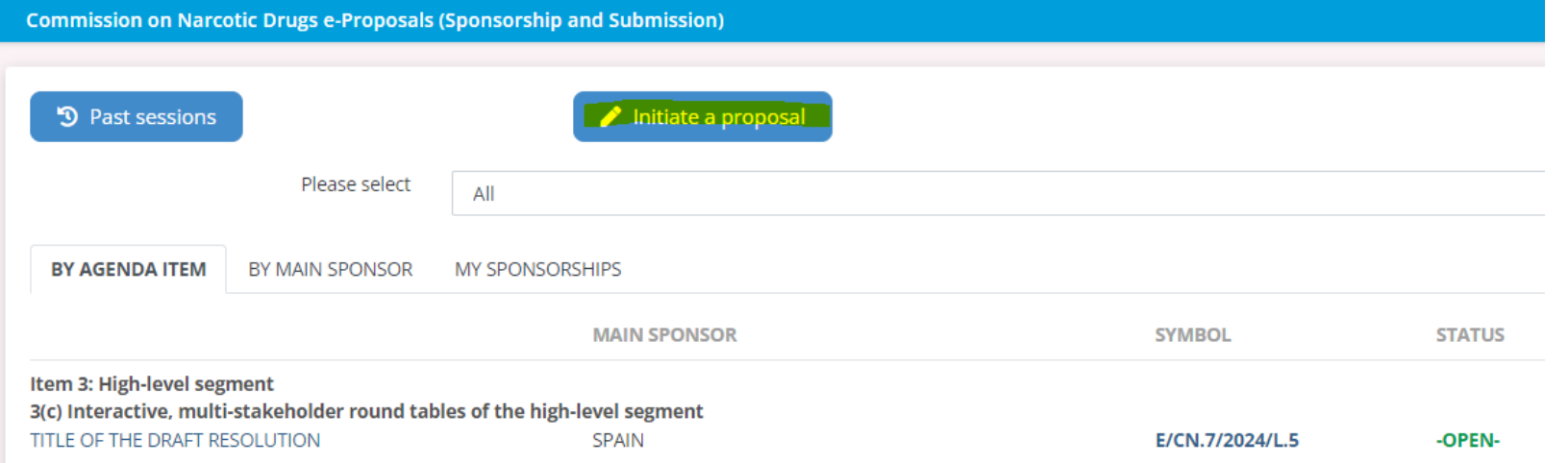

#### **Table a draft resolution**

▪ Select the agenda item under which the draft resolution is to be considered

**Enter the title of the draft resolution and upload** the text as a Word document

▪ It is possible to add additional main sponsors

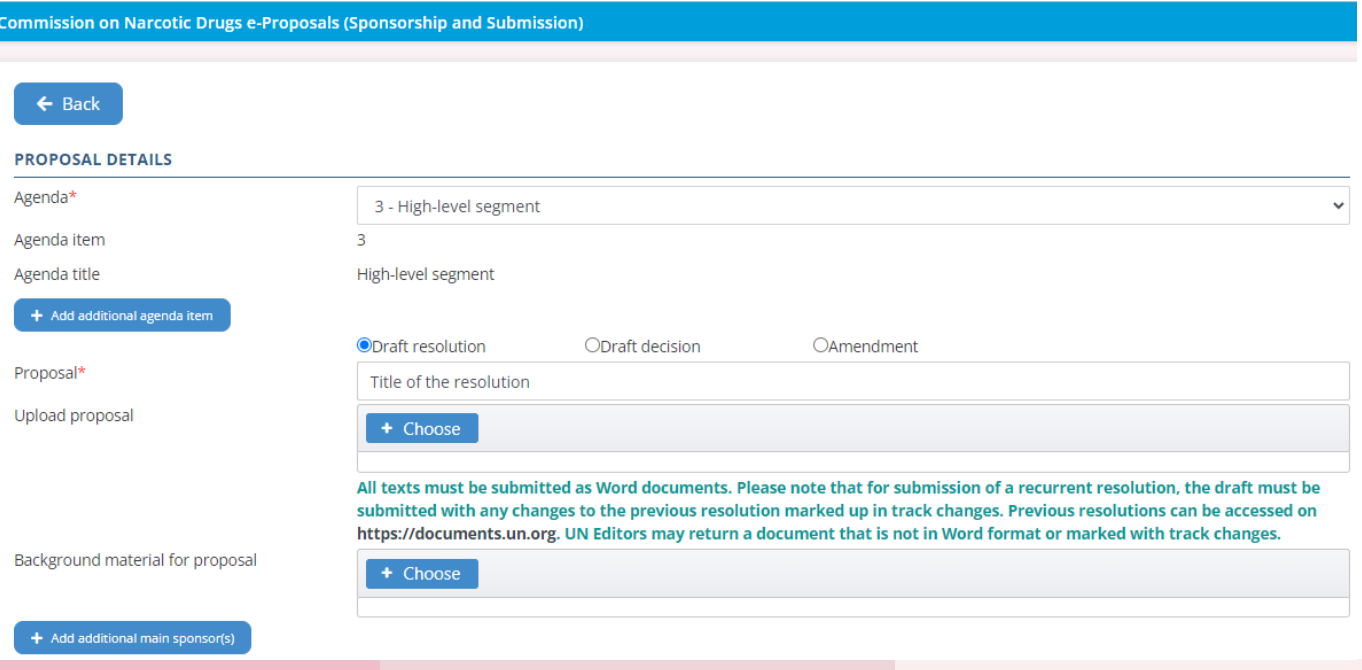

# COMMISSIONS

# **CND CCPCJ**

# RESOLUTIONS AND CO-SPONSORSHIP

#### **Table a draft resolution**

▪ It is possible to submit the draft resolution on behalf of a Group, to which the submitting country belongs

▪ Contact details are pre-populated, a mobile phone number has to be entered

**.** It is possible to add another contact person

#### **SPONSORSHIP OPTIONS**

(optional) On behalf of the States Members of the United Nations that are members of the

#### **CONTACT DETAILS**

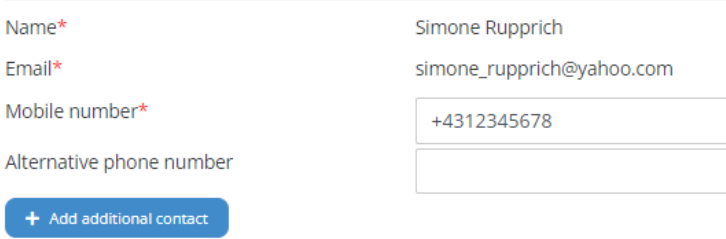

## RESOLUTIONS AND CO-SPONSORSHIP

#### **Table a draft resolution**

▪ Check the box and click on "Submit"

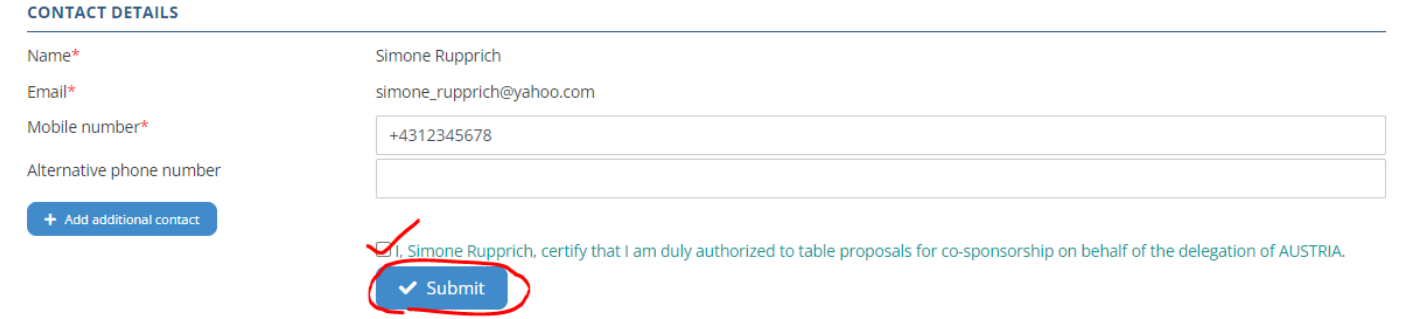

## RESOLUTIONS AND CO-SPONSORSHIP

#### **Co-sponsorship**

- Tabled draft resolutions open for co-sponsorship will appear in the main menu
- Select *by agenda item* or *by main sponsor.*
- Click on the draft resolution to be cosponsored

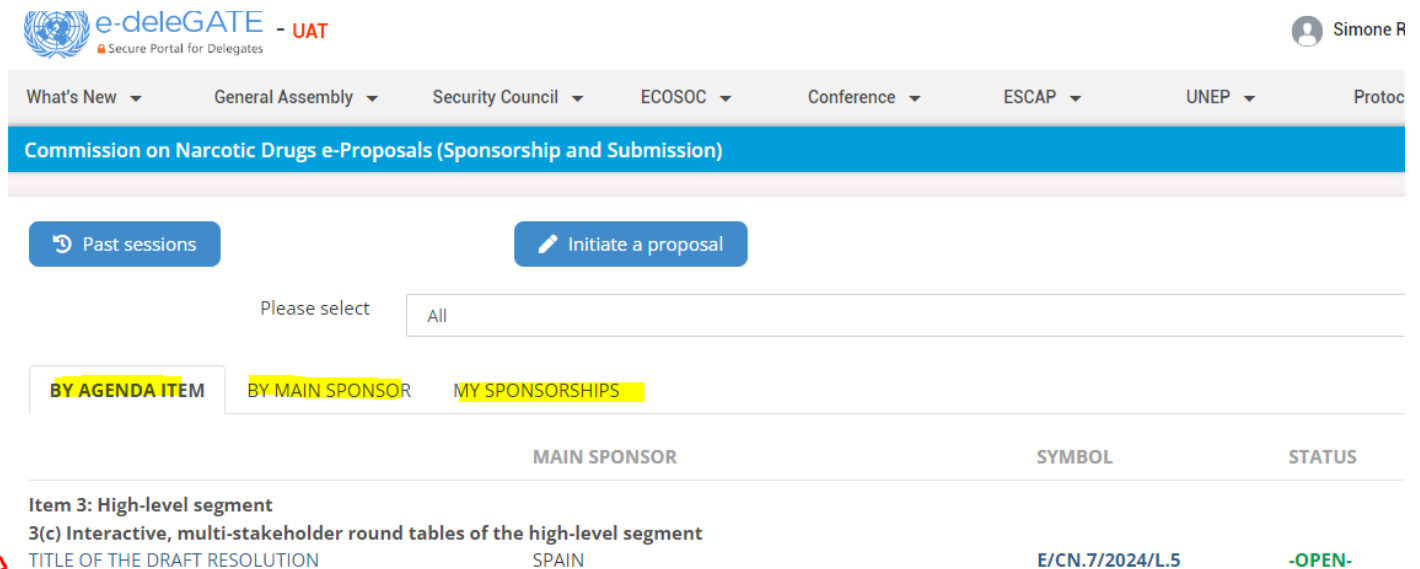

## RESOLUTIONS AND CO-SPONSORSHIP

#### **Co-sponsorship**

▪ Select "Co-sponsor"

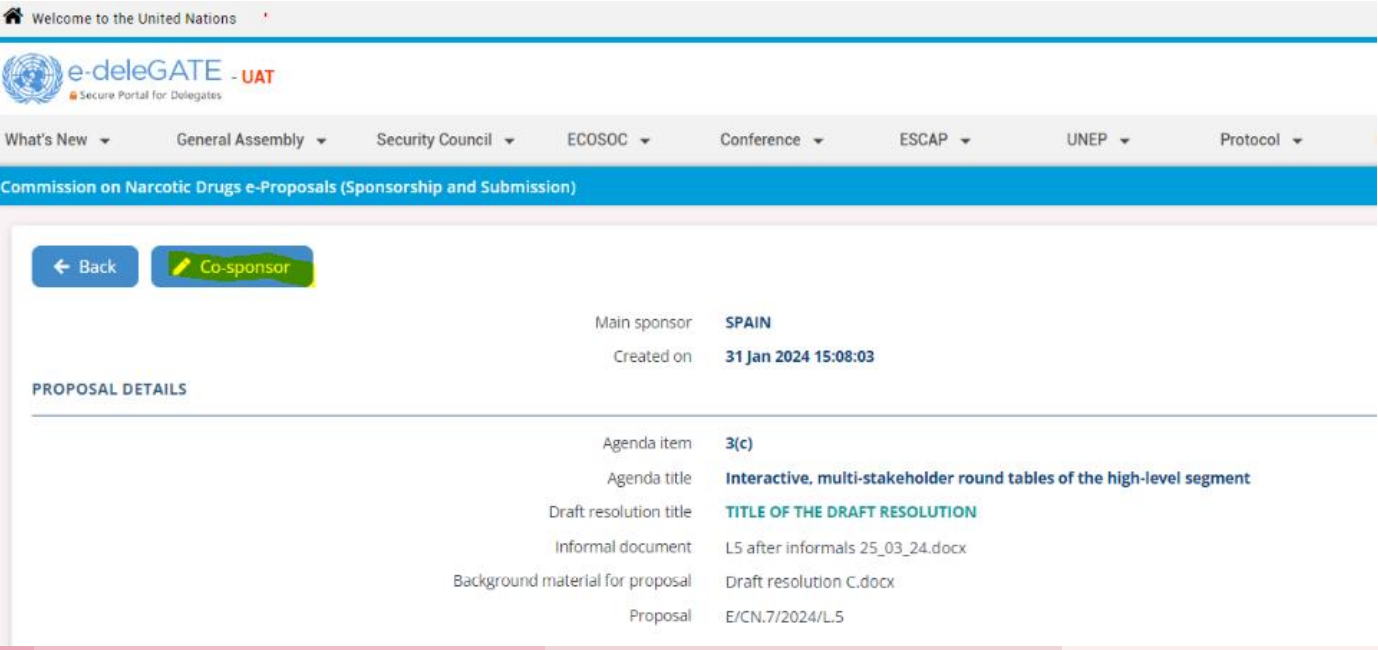

## RESOLUTIONS AND CO-SPONSORSHIP

#### **Co-sponsorship**

- A window will open and the box next to the submitter's name has to be checked
- Click on "Submit"

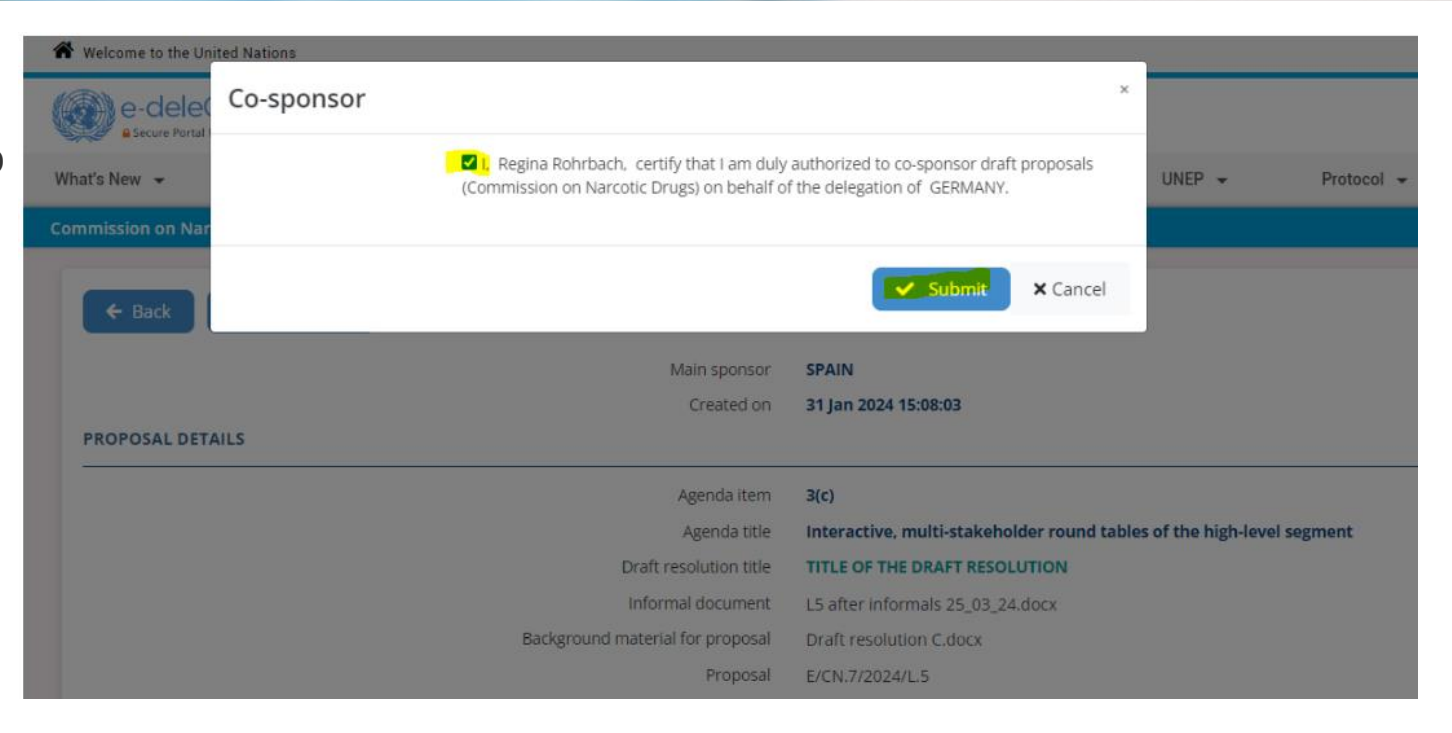

#### **Co-sponsorship**

▪ Under *"My Sponsorhips"* all resolutions co-sponsored by the logged in delegation are listed

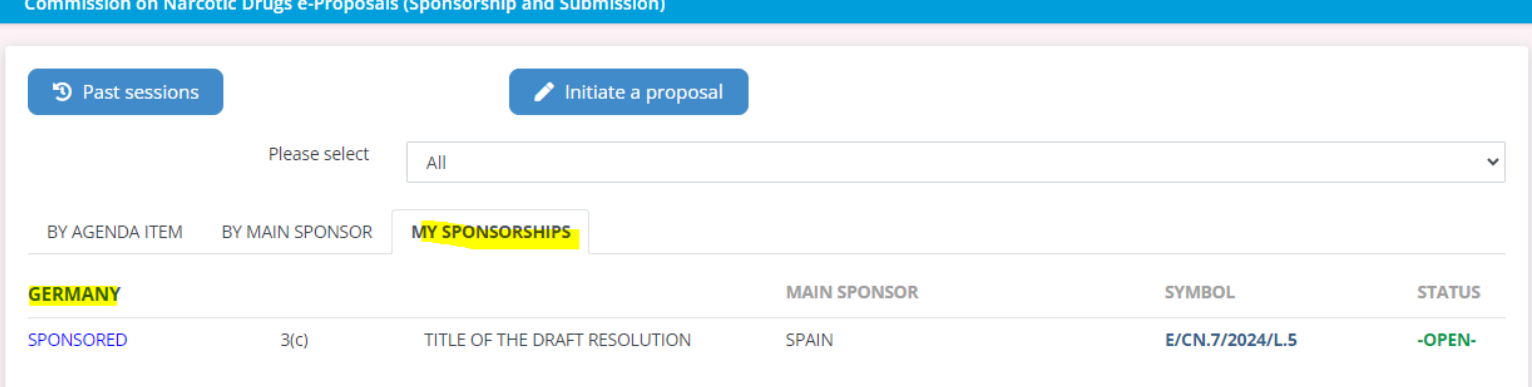

#### **Circulate updated texts**

▪ Sponsors of draft resolutions can upload the latest version of their draft resolution after informals

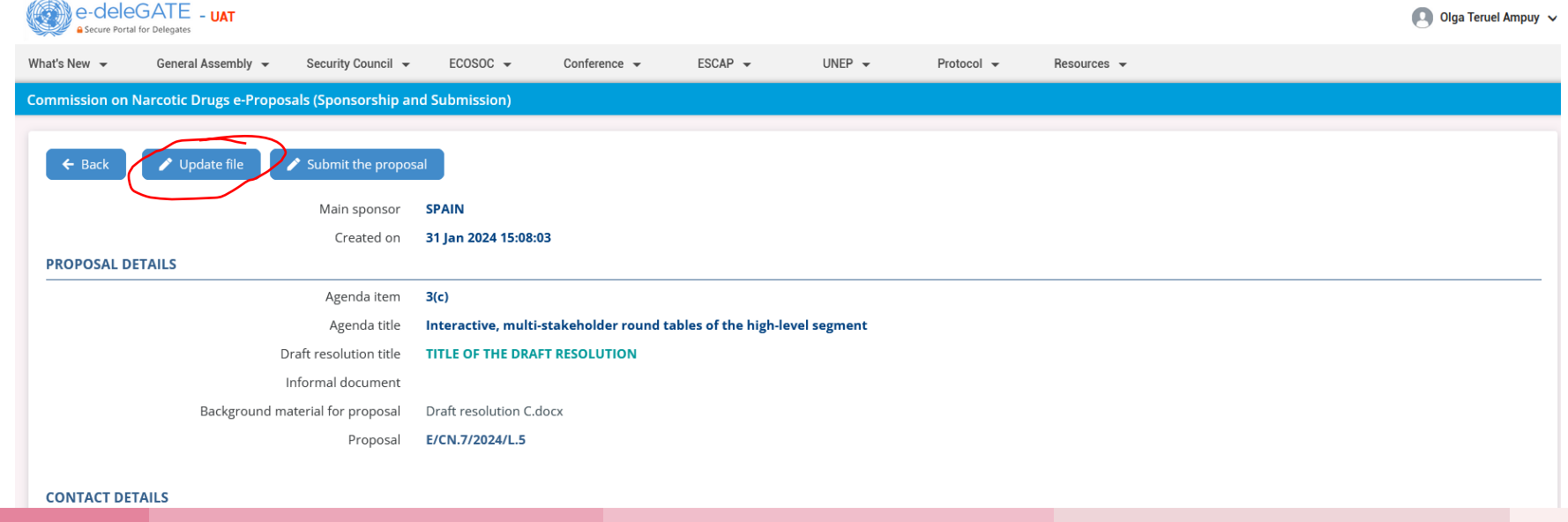

## RESOLUTIONS AND CO-SPONSORSHIP

#### **Circulate updated texts**

▪ It is important to clearly name the files (f.ex. *L.5 after informals xx.03.24)* 

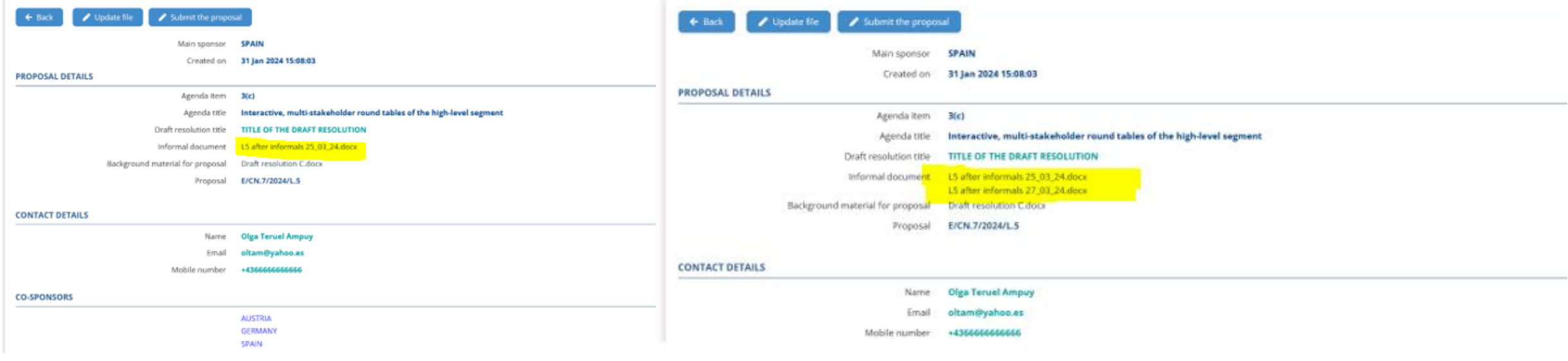

mi. 31/01/2024 15:14

#### **Circulate updated texts**

▪ When an updated version of the draft resolution has been uploaded, all registered delegates will receive an automated message that the draft resolution has been updated and can access the document in e-Proposals

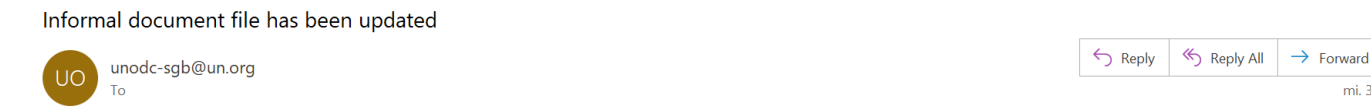

The informal document file for the draft resolution 'TITLE OF THE DRAFT RESOLUTION', initiated under agenda item 3(c) by Spain has been updated as of 31/1/2024 15:14:17

# Contacts

Secretariat to the Governing Bodies: [unodc-sgb@un.org](mailto:unodc-sgb@un.org)

simone.rupprich@un.org

olga.teruel@un.org